시작하기 전에

이 장은 실체에 대한 표현에 대해서 설명합니다. 실체는 텍스트와 그래픽으로 표현됩니다.<br>텍스트 표현을 설명하기 위해 팩트(fact)에 대한 개념을 설명합니다.

링크에 대해 좀 더 깊은 수준으로 설명합니다.<br>이번 장을 통해 실체에 대해 텍스트와 그래픽으로 표현할 수 있어야

합니다.

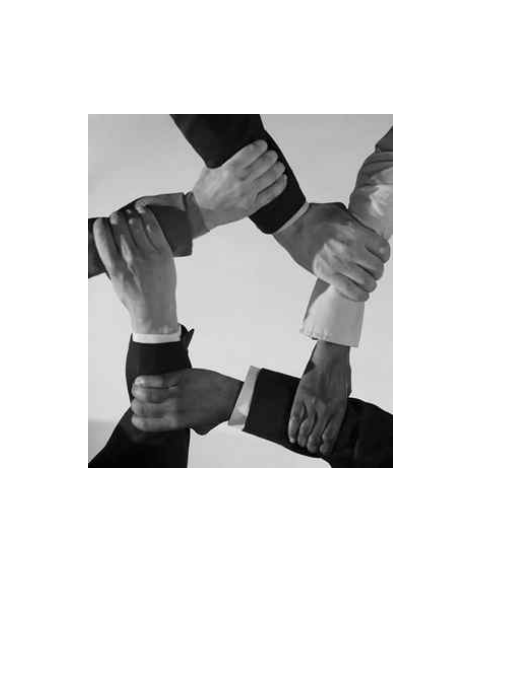

3**장**. **실체**(Instance) II

(2023)

- 3장. 실체 II 3장. - 3장. - 3장. - 3장. - 3장. - 3장. - 3장. - 3장. - 3장. - 3장. - 3장. - 3장. - 3장. - 3장. - 3장. - 3장. - 3장

### 1절. 팩트

## 1.1 **실체는 도메인에 존재하는 사실, 팩트(fact)입니다.**<br>물리적이든 개념적이든 도메인에 존재하는 실체는 도메인 전문가에 의

해 소프트웨어 개발자에게 언어적으로 전달됩니다.<br><br>도메인 전문가는 도메인에 존재하는 물리적 또는 개념적 실체를 추상화

하고 개념화하고 구조화합니다.<br>도메인 전문가와 소프트웨어 개발자는 언어적 실체를 통해 커뮤니케이

션 합니다. 도메인에 실제적으로 존재하는 실체들을 가지고 직접적으로 커뮤니케이션 하는 것이 아닙니다.<br><br>소프트웨어 개발자는 실체에 대한 사실(fact)에만 관심이 있습니다. 거

짓에는 관심이 없습니다.<br><br>우리는 도메인 전문가에 의해 소프트웨어 개발자에게 전달되는 사실적

실체, 언어적 실체를 팩트(fact)라고 합니다.

#### 2절. 객체의 그래픽 표현

2.1 객체와 값은 링크와 함께 UML 객체 다이어그램에 작성됩니다.<br>값은 객체의 특성을 나타내기 위해 사용됩니다.

2.2 객체는 이름 부분과 특성 부분을 갖는 사각형으로 작성합니다.<br>특성 부분에는 다수의 특성이 작성될 수 있습니다.

## 2.3 객체 이름 부분은 다음과 같은 형식으로 작성합니다.<br>[<객체 이름>] ':' <클래스 이름>

클래스는 여기에서 설명되지 않으니 '콜론(:) 뒤에 클래스 이름을 작

성하는 구나!' 정도만 확인하고 넘어가면 됩니다.<br>객체 이름은 보통 객체를 식별할 수 있는 이름을 사용합니다.<br>이름은 생략할 수 있습니다. 이름이 생략된 객체를 익명 객체라 합 니다. '어떤 객체가 있어'라고 하는 것입니다.<br>그림 3.1에서,<br>이름에 밑줄이 있는 것을 보고 객체임을 알 수 있습니다. 객체 이름

은 101이고 클래스 이름은 CourseOffering입니다.

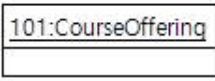

그림 3.1

# 2.4 <mark>특성은 다음과 같은 형식으로 작성합니다.</mark><br><특성 이름> [':' <데이터타입 이름>]'=' <특성 값>

Copyrightⓒ 2004-2023 뉴테크프라임(www.umlcert.com), 김현남 (kimhn@umlcert.com) All rights reserved.

3장. 실체 II 5

데이터타입도 여기에서 설명되지 않았습니다.<br><br>특성 값이 문자열인 경우에는 '' 또는 ""와 같은 인용부호를 사용합 니다. 그렇지 않은 경우에는 값을 직접 작성합니다. 예) name='n2', number=101

#### 그림 3.2에서

CourseOffering 101 객체의 number는 데이터타입이 int이고 특성 값 은 101입니다.<br>101은 객체의 특성 값인데 객체 이름으로도 사용되었습니다. 객체의 특

성들 중에 객체를 식별할 수 있는 특성이 있는 경우, 일반적으로 그 특 성 값을 객체이름으로 사용합니다.

### 101:CourseOffering

number:int=101

#### 그림 3.2

의미적으로 가까운 특성들을 그룹으로 묶어 다룰 수 있습니다. 이를 <mark>데이터값</mark>이라 합니다.<br>위치를 표현할 때, 위치\_x, 위치\_y로 표현할 수도 있고, 위치(x, y)

라고 표현할 수도 있습니다. 사람들은 후자를 선호하고, 이미 이런 방식을 사용하고 있습니다.<br>데이터값인 경우 값 부분은 '('<특성>[',' <특성>]\*')'와 같이 작성됩

니다.<br>x좌표와 y좌표가 100인 location 특성이 있을 때, 데이터타입을 생략한

다면, location=(x=100, y=100)와 같이 작성 합니다.<br>UML에서는 데이터값을 객체와 동일하게 표현하는 것도 지원합니다.<br>이렇게 할 경우, 객체와 데이터값을 링크해야 하는데, 이는 링크 개

Copyrightⓒ 2004-2023 뉴테크프라임(www.umlcert.com), 김현남 (kimhn@umlcert.com) All rights reserved.

# 념에 모순됩니다. 우리는 이러한 문제를 근본적으로 막기 위해 객 체 표현과 같이 데이터값을 표현하는 것을 금합니다.<br><br>특성 값이 다수인 경우에는 다음과 같이 작성합니다.

'{'<특성 값>[',' <특성 값>]\*'}' 예) favoriteColors = {"Green", "Red"}

데이터타입을 표현해야 한다면, 다중성을 표현해야 합니다. 예) favoriteColors : string[\*] = {"Green", "Red"} 위 예는 favoriteColors로 string 타입의 값이 여러 개 작성될 수 있 음을 나타냅니다.<br><br>다중성도 여기에서 설명되지 않았습니다.

### 3절. 객체의 팩트 표현

## 3.1 객체는 독립적 존재를 나타내는 것이고, 독립적 존재는 '있다' 또는  $\overline{1}$ '이다'로 표현됩니다.<br> $\overline{1}$ <br> $\overline{1}$ <객체 이름> '는' <클래스 이름> '이다.'

<클래스 이름> <객체 이름> '(이)가 있다.' 예) 홍길동은 사람이다. 사람 홍길동이 있다. 클래스 이름이 생략될 수 있습니다.

## 3.2 특성은 객체가 어떠한지를 설명하는 구체적인 값으로 표현됩니 **다.**<br>|<br>|<br>| <객체 이름> '의' <특성이름> '는' <구체적인 값>

 $\boxed{$ 예) 홍길동의 나이는 20이다.<br>특성이름이 생략될 수 있습니다.

### 4절. 링크

## 4.1 링크는 원하는 시점에 연결된 대상을 찾을 수 있도록 하는 객체와 객<mark>체 사이의 강한 연결입니다.</mark><br>그림 3.3에서

Justine과 연결된 사람들이 누구인지를 알고 싶을 때, Justine을 기준으 로 연결된 링크를 따라가 보면 됩니다. Justine에는 Poll, Mary, Tom이 연결되어 있습니다.

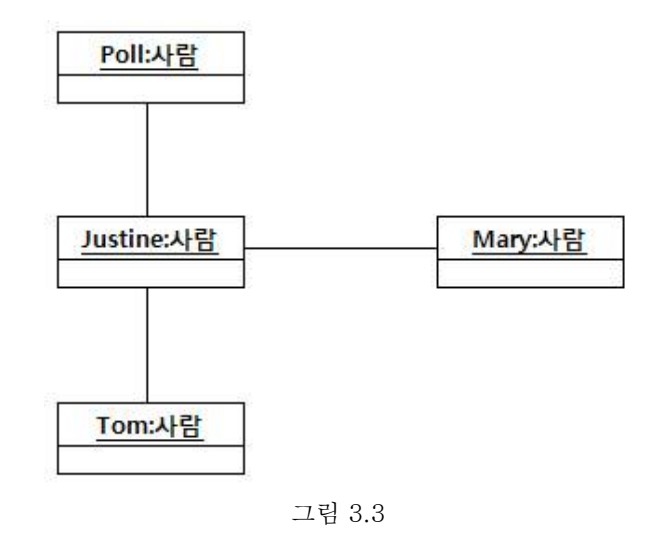

링크를 굵은 동아줄로 생각합니다.<br>링크된 객체를 찾는 것은 연결된 동아줄을 움켜쥐고 힘껏 당기는 것으 로 생각합니다. 동아줄을 당기면 그 동아줄에 연결된 객체들이 쫙 딸려

옵니다.<br>그림 3.3에서 Justine에 연결된 사람이 누구인지를 알고 싶을 때,<br>Justine에 연결된 동아줄을 움켜쥐고 당깁니다. 그러면 Poll과 Mary와 Tom이 쫙 딸려옵니다.

그림 3.3에 등장하는 객체들에 대해서 좀 더 자세히 알아보니, Poll과 Tom은 Justine의 employee이고 Mary는 wife라고 합니다. 그림 3.3은 'Justine에 연결된 사람들은 누구인가?'라는 물음에 답할 수 있지만 'Justine의 employee는 누구인가?'와 'Justine의 wife는 누구인 가?'라는 물음에는 답할 수 없습니다.<br>이 각각의 물음에 답하기 위해 그림 3.4와 같이 동아줄(링크) 끝에 꼬리

표를 붙입니다.<br>이렇게 함으로, 'Justine의 employee는 누구인가?'와 'Justine의 wife

는 누구인가?'라는 각각의 질문에 답할 수 있습니다. Justine의 wife를 찾는다면 Justine에서 시작해서 husband와 wife라는 꼬리표를 가진 동 아줄을 찾고 그것을 당기면 됩니다.

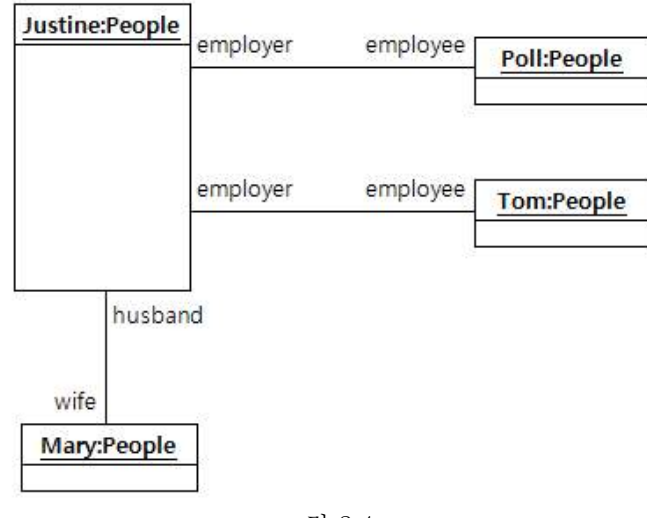

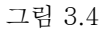

이 질문 외에도 그림 3.4를 통해 'Mary의 husband는 누구인가?', 'Poll 의 employer는 누구인가?', 'Tom의 employer는 누구인가?' 라는 질문 들에도 답할 수 있습니다.

Copyrightⓒ 2004-2023 뉴테크프라임(www.umlcert.com), 김현남 (kimhn@umlcert.com) All rights reserved.

<mark>4.2 역할은 쌍을 이룹니다.</mark><br>이 꼬리표는 한 객체에 연결된 다른 객체의 상대적인 역할입니다. 역할 은 상대적이므로 쌍을 이룹니다. Poll과 Justine, Tom과 Justine은 employee-employer라는 역할 쌍이 같은 동아줄로 연결된 것입니다.

3장. 실체 II 11

### 5절. 링크의 그래픽 표현

5.1 링크는 연결되는 객체와 객체 사이에 실선으로 작성합니다. 실선의 양쪽 끝에는 객체의 상대적인 역할이 작성됩니다.

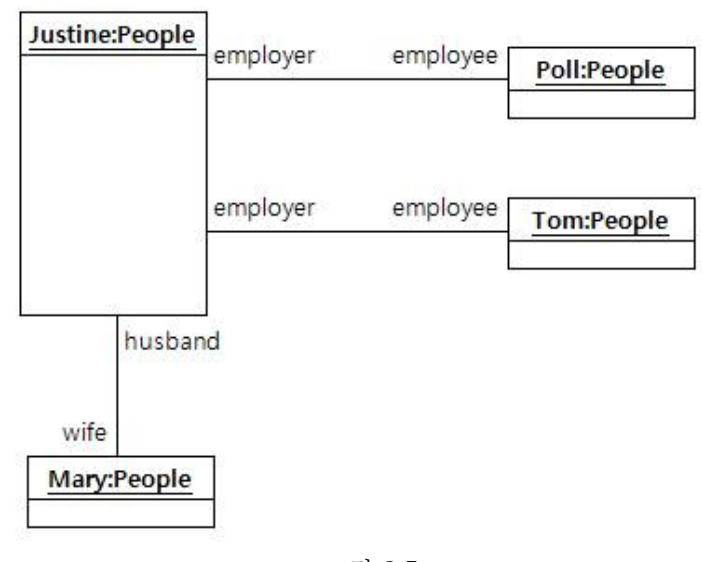

그림 3.5

# 5.2 역할 이름이 클래스 이름과 같은 경우에는 역할 이름을 생략할 수

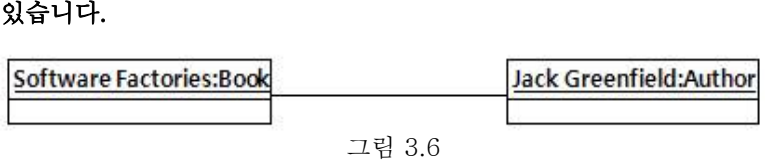

영문으로 작성하는 경우에는 생략하지 않고 클래스 이름의 첫 글자를 소문자로 해서 작성할 수도 있습니다.

Copyrightⓒ 2004-2023 뉴테크프라임(www.umlcert.com), 김현남 (kimhn@umlcert.com) All rights reserved.

그림 3.7

#### 6절. 링크의 팩트 표현

**6.1 링크는 역할 쌍으로 표현됩니다.**<br><객체 이름>'는'〈객체 이름>'의 '<역할 이름> 이고,<br><객체 이름>'는'〈객체 이름>'의 '<역할 이름> 이다.<br>예) 저스틴은 메리의 남편이고, 메리는 저스틴의 아내이다.<br>상대적인 역할이 분리되어 독립적으로 작성될 수도 있고, 한 객체가

여러 객체들과 연결될 수 있음으로 객체이름이 여러 개 열거될 수 있습니다.

3장. 실체 II 14

### 7절. 객체 다이어그램 작성

7.1 주어진 팩트에서 객체를 식별합니다.<br>|<br>Poll, Justine, Tom, Mary는 People이다.<br>Poll, Justine, Tom, Mary는 People 클래스의 객체입니다.

7.2 주어진 사실을 통해 역할 쌍을 식별합니다. Justine은 Poll과 Tom의 employer이고, Poll과 Tom은 Justine의 employee이다. Justine은 Mary의 husband이고, Mary는 Justine

| 의 wife이다.<br>Justine의 입장에서 보면,<br>Poll과 Tom과의 역할 쌍은 employer - employee이고,<br>Mary와의 역할 쌍은 husband - wife입니다.<br>Poll과 Tom의 입장에서 보면,<br>Justine과의 역할 쌍은 employee - employer입니다.<br>Mary의 입장에서 보면,<br>Justine과의 역할 쌍은 wife - husband입니다.<br><br>employe

것이지 같은 역할 쌍입니다. husband - wife, wife - husband도 마찬 가지입니다.

### 7.3 팩트는 텍스트 표현이고, 객체 다이어그램은 그래픽 표현입니다. 같 은 사실을 표현합니다.

Copyrightⓒ 2004-2023 뉴테크프라임(www.umlcert.com), 김현남 (kimhn@umlcert.com) All rights reserved.

### 7.4 팩트로 식별된 객체를 객체 다이어그램의 객체로 작성합니다.

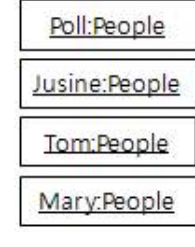

그림 3.8

**7.5 역할 쌍에 대한 링크를 준비합니다.**<br>창고에 역할 쌍에 해당하는 태그가 붙은 동아줄이 가득하다고 생각합니 다.

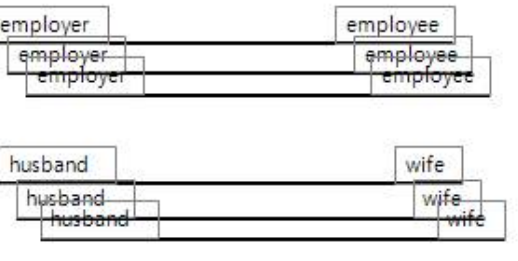

그림 3.9

7.6 주어진 사실을 통해 객체들 사이에 링크를 연결합니다.<br>|Justine은 Poll의 employer이고, Poll은 Justine의 employee이다.<br>|employer - employee 역할 쌍을 가진 링크를 가져다가 employer쪽

을 Justine으로 하고, employee쪽을 Poll로 해서 연결합니다.

Copyrightⓒ 2004-2023 뉴테크프라임(www.umlcert.com), 김현남 (kimhn@umlcert.com) All rights reserved.

Justine은 Tom의 employer이고, Tom은 Justine의 employee이

|다.<br>employer - employee 역할 쌍을 가진 링크를 가져다가 employer쪽 을 Justine으로 하고, employee쪽을 Tom으로 해서 연결합니다.

Justine은 Mary의 husband이고, Mary는 Justine의 wife이다. husband - wife 역할 쌍을 가진 링크를 가져다가 husband쪽을

Justine으로 하고, wife쪽을 Mary로 해서 연결합니다. 그림 3.10은 링크를 모두 작성한 모습입니다. 태그(역할 이름 테두리 박

스)는 이해를 돕기 위한 것입니다. 링크 끝에는 역할 이름만 작성하면 됩니다.

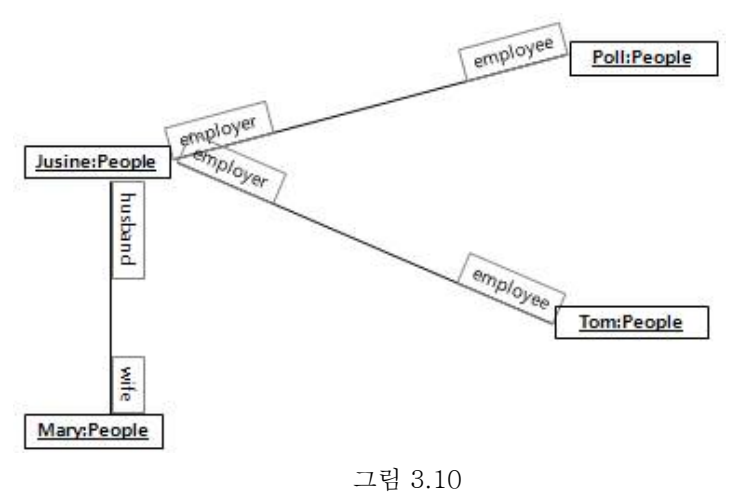

### 7.7 주어진 팩트에서 특성을 식별합니다.

3장. 실체 II 17

Poll, Justine, Tom, Mary는 People이다. 객체에 대한 직접적인 설명부분은 없습니다. 객체의 이름으로 사용된 부분을 보고, 어떤 특성을 사용한 것인지를 파악합니다.<br>이를 통해 Poll, Justine, Tom, Marv은 People 객체의 이름임을 알 수 있습니다.

## Poll:People name='Poll"

그림 3.11

7.8 객체 다이어그램에 점차적으로 표현이 더 늘어나는 것은 도메인의 사실이 점차적으로 더 많이 다이어그램 작성자에게 알려졌다는 것을 의 미합니다.

7.9 객체 다이어그램은 다이어그램이 작성된 시점까지의 사실들을 모 아 놓은 스냅샷(snapshot)입니다.

.<br>- 3장. 실체 II 18

#### 마치기 전에

이번 장에서는 객체와 값과 링크에 대한 텍스트 표현과 그래픽 표현

에 대해서 설명했습니다.<br>**단순한 표현들이지만 무시하지 마시고 직접 손으로 그려보십시오.**<br>대부분의 큰 잘못은 단순하고 쉬운 것들을 무시하는 것이 습관이 되

어 일어납니다.<br>**7절의 내용을 여러 번 반복해서 해 보십시오.**<br>팩트로 객체 다이어그램을 작성해 보기도 하고, 객체 다이어그램을 보고 팩트를 작성해 보기도 해봅니다. 객체 다이어그램이 무엇을 표 현하고 있는지에 대한 분명한 이해가 생길 때까지 반복합니다.<br>링크와 역할 쌍 사이의 의미에 대해서도 감을 잡도록 주의를 기울입 니다.<br>**객체 다이어그램은 중요합니다.**<br>보통 현장에서는 객체 다이어그램을 잘 작성하지 않습니다. 하지만

우리는 실체를 작성하는 객체 다이어그램을 중요하게 다룹니다.<br>객체 다이어그램에 실체를 직접적으로 표현해 보는 것은 실체에 대 한 감을 잡는데 도움이 됩니다.<br>실체에 대한 이해 없이 실체에 대응하는 개념을 이해하는 것은 대단

히 어렵습니다. 예를 들어 객체를 잘 모르고 클래스에 대해서 잘 알 수 없습니다. 기존의 설명 방식 중에 많은 경우가 클래스로 시작해 서 객체로 넘어갑니다. 이것은 구체성을 통하여 더 잘 이해할 수 있 는 인간의 특성을 무시한 것입니다. 혼돈의 지름길입니다.<br>우리는 실체에 대한 이해를 그대로 실체에 대응하는 개념에 사용합

니다.<br>우리는 객체 다이어그램을 스냅샷으로 사용하여 모델링 결과를 시뮬

레이션하거나 검증하는데도 사용합니다.